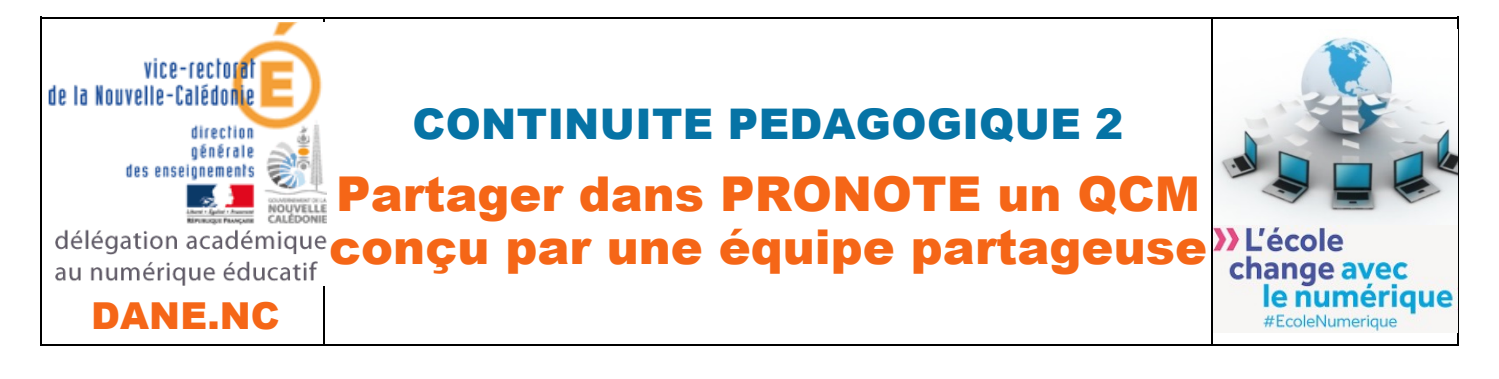

## PRESENTATION

- **Exporter** un QCM PRONOTE pour le partager,
- **importer** un QCM PRONOTE dont vous êtes destinataire,

Après vous être connecté à PRONOTE en qualité d'enseignant :

! Une Présentation des **possibilités de QCM** PRONOTE.

## EXPORTER UN QCM PRONOTE POUR LE PARTAGER :

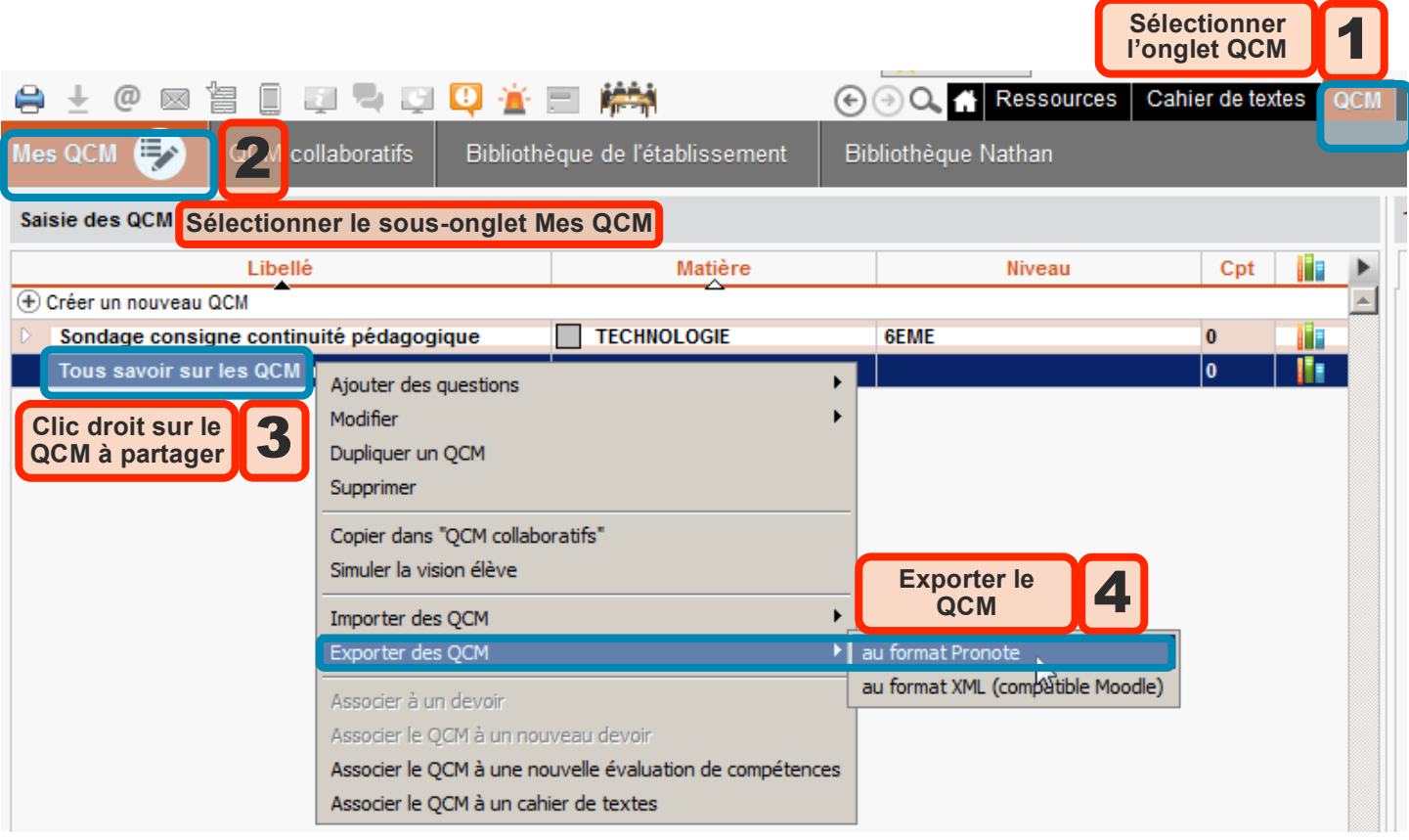

Une fenêtre d'enregistrement s'ouvre :

Vous pourrez alors réintégrer le QCM dans PRONOTE l'année suivante, ou le partager par mail par exemple.

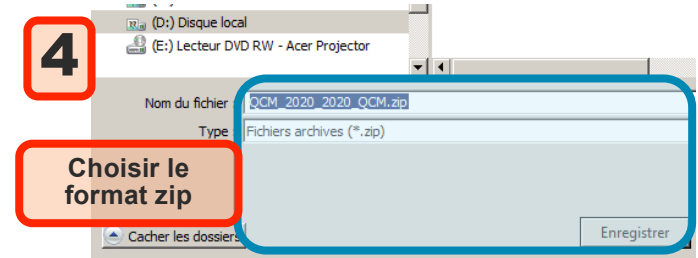

IMPORTER UN QCM PRONOTE DONT VOUS ETES DESTINATAIRE :

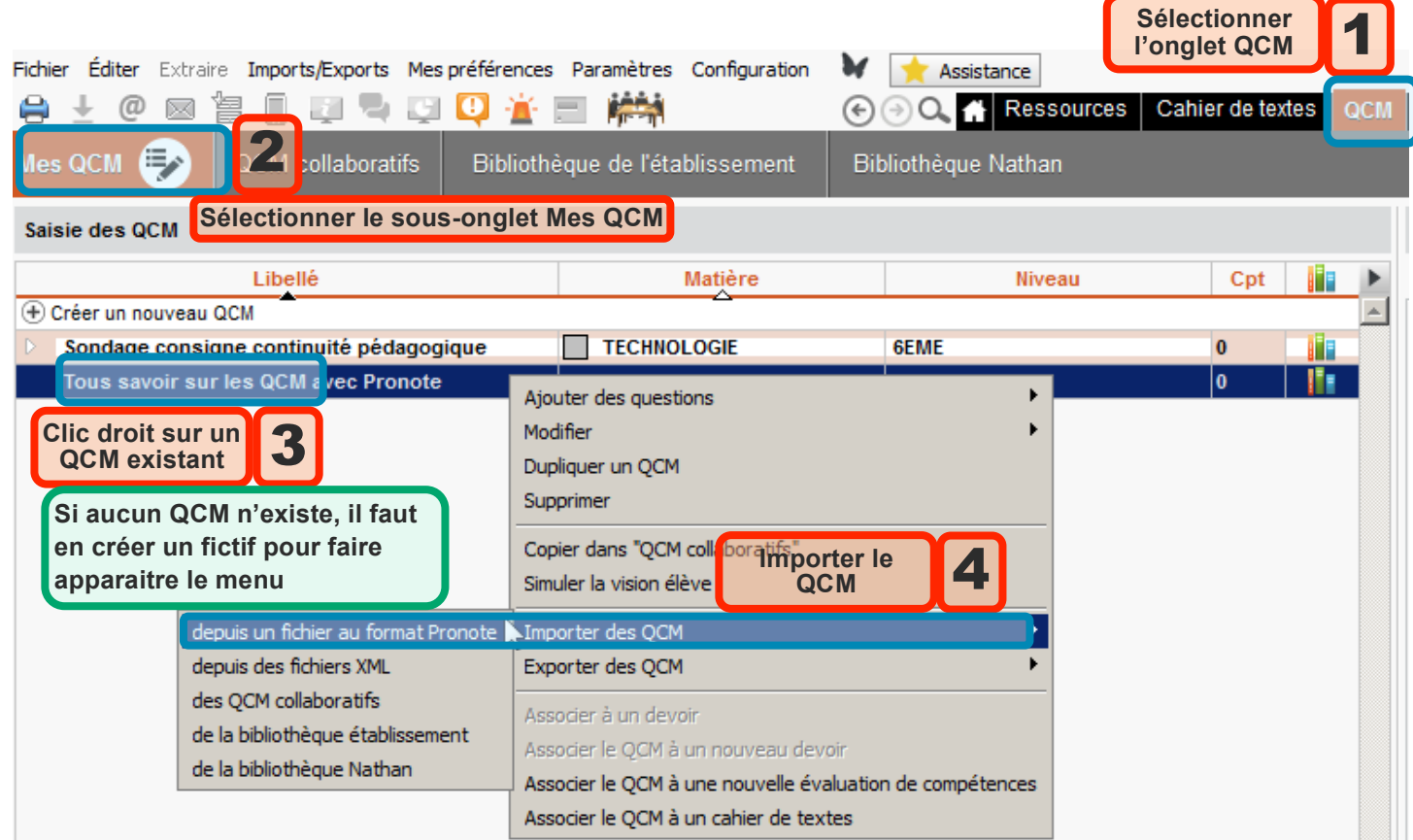

Il ne reste plus qu'à récupérer le fichier zip du QCM que vous avez reçu.

## UNE PRESENTATION DES POSSIBILITES DE QCM PRONOTE :

L'importation du fichier « QCM sur les QCM » vous permettra de découvrir dans un petit quizz récapitulatif commenté toutes les possibilités de QCM avec PRONOTE, en simulant la vue élève :

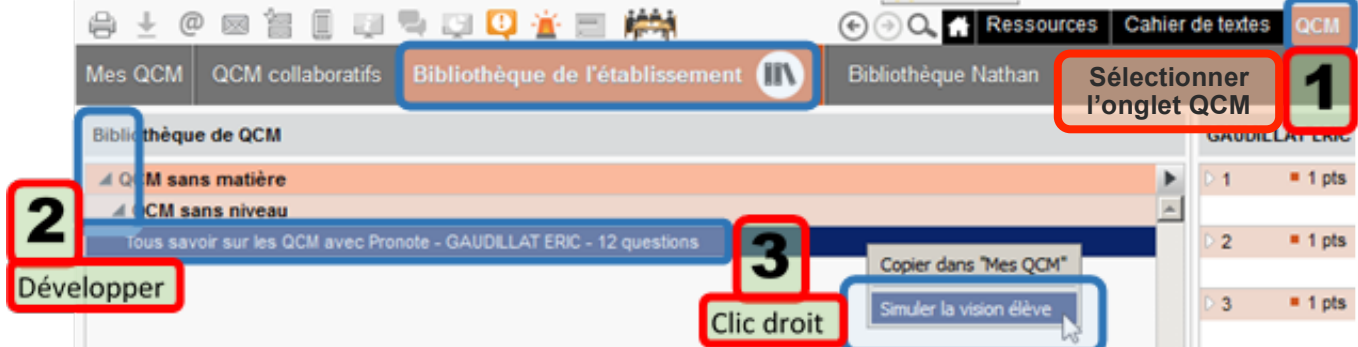